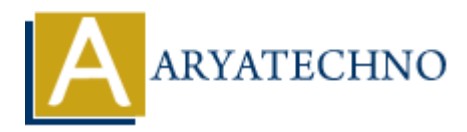

# **WordPress - General Setting**

**Topics :** [Wordpress](https://www.aryatechno.com/category/5/wordpress.html) **Written on** [December 13, 2023](https://www.aryatechno.com/topics/wordpress-general-setting)

In the WordPress General Settings, you can configure basic information about your site, such as its title, tagline, URL structure, and timezone. Here's a breakdown of the options available in the General Settings: **On December 13, 2023**<br> **ARTAIN:** Accord Test information about your site, suitable in the URL structure, and time<br> **ARTAIN:** A structure, and time<br> **ARTAIN:** A structure, and time<br> **ARTAIN:** A structure, and time<br> **ARTAIN** 

## 1. **Site Title:**

This is the name of your website. It's often displayed in the header or at the top of your site, depending on the theme you're using.

#### 2. **Tagline:**

The tagline is a brief description or slogan for your site. It may provide additional information about the site's purpose or content.

## 3. **WordPress Address (URL) and Site Address (URL):**

These settings define the web addresses of your WordPress site. In most cases, both addresses are the same. If you ever change your site's URL, it's important to update these settings.

#### 4. **Admin Email Address:**

 $\circ$  This is the email address associated with the site's administrative user. WordPress will send important notifications and password reset emails to this address.

## 5. **Membership:**

This option allows you to control whether users can register on your site. If you're running a blog or a community site, you might want to enable user registration.

#### 6. **New User Default Role:**

When a new user registers on your site, you can specify the default role assigned to them. The roles include Subscriber, Contributor, Author, Editor, and Administrator.

#### 7. **Timezone:**

• Choose your site's timezone. This setting is crucial for scheduling posts and ensuring that your site displays the correct time.

## 8. **Date Format and Time Format:**

These settings allow you to choose how dates and times are displayed on your site. You can pick a predefined format or customize it using PHP date and time format codes.

## 9. **Site Language:**

 $\circ$  Choose the language in which you want WordPress to be displayed. This affects the language of the admin interface.

## 10. **Site Icon:**

 $\circ$  Also known as a favicon, the site icon is a small image that represents your site. It appears in the browser's address bar or tab when someone visits your site. <p>∴ Also known as a favor, the site icon is a small image that represents your site. A<br/>\n appears in the browsers's address bar or tab when someone visits your site.<br/>\n 11. <b>Save Changes:</b><br/>\n ∴ After making any adjustments, don't forget to click the "Save Changes" button to your modifications.</p>\n<p>© Copyright <b>Ayatechno</b>. All Rights Research, Written tutorials and materials by <b>Ayatechno</b></p>\n<p>© Copyright <b>Ayatechno</b>. All Rights Research, Written tutorials and materials by <b>Ayatechno</b></p>

## 11. **Save Changes:**

- After making any adjustments, don't forget to click the "Save Changes" button to apply your modifications.
-